# **HP Cloud Service Automation -**Konzepthandbuch

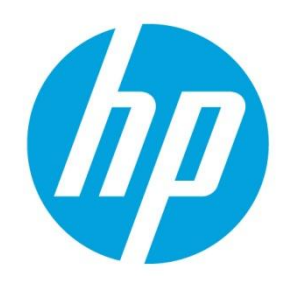

**Softwareversion: 4.10** 

# **Inhaltsverzeichnis**

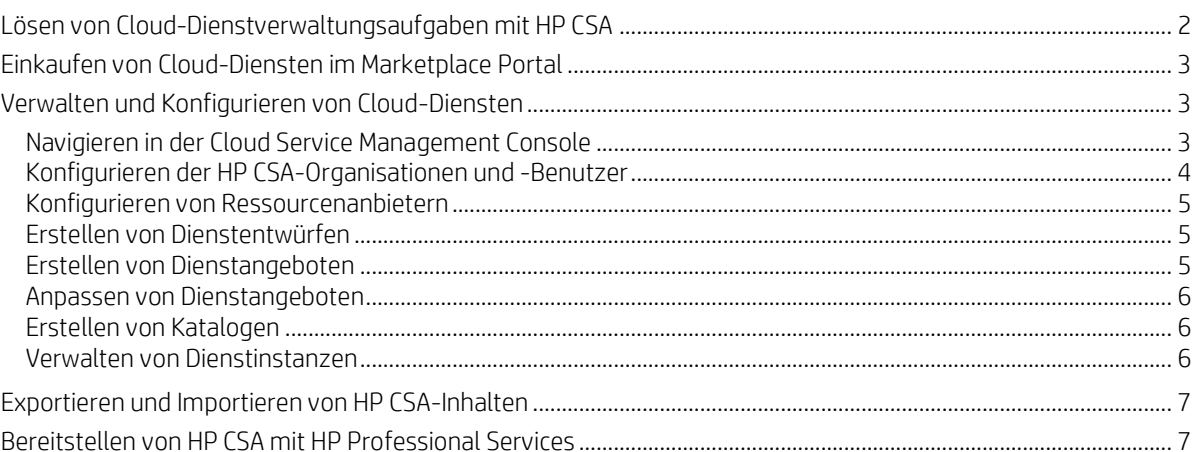

In diesem Handbuch wird beschrieben, wie Sie HP Cloud Service Automation (HP CSA) nutzen können, um Ihren Kunden in einer hybriden Cloud-Umgebung eine flexible, zeit- und budgetgerechte Dienstbereitstellung zu bieten. In diesem Handbuch werden Schlüsselbegriffe, wesentliche Funktionen und wichtige Prozesse von HP CSA vorgestellt und erläutert.

# <span id="page-1-0"></span>**Lösen von Cloud-Dienstverwaltungsaufgaben mit HP CSA**

HP Cloud Service Automation (HP CSA) ist eine einzigartige Plattform, die die Bereitstellung von Rechenleistung, Infrastrukturressourcen und komplexen mehrschichtigen Anwendungsarchitekturen orchestriert. HP integriert und nutzt die Vorzüge verschiedener HP-Produkte zur Rechenzentrumsverwaltung und Automatisierung in Kombination mit Ressourcenverwaltung, Dienstangebotentwürfen, Dienstentwürfen und einem Kundenportal und bietet so eine umfassende Lösung für die Service-Automatisierung.

Abonnements, Dienstentwürfe und Funktionen der Ressourcenverwendung von CSA lösen die drei Hauptaufgaben:

- Das HP CSA Marketplace Portal bietet eine Kundenschnittstelle für das Anfordern von neuen Cloud-Diensten und für das Überwachen und Verwalten von vorhandenen Diensten mit Abonnementpreisen, die zu Ihren Geschäftsanforderungen passen.
- Die Tools für grafische Dienstentwürfe und Inhaltsportabilität vereinfachen die Entwicklung, die Nutzung und das Teilen von umfangreichen Dienstangeboten, die auf die Erfordernisse Ihrer Kunden zugeschnitten werden können.
- Das Lebenszyklusrahmenwerk und die Funktionen für die Ressourcenverwendung von HP CSA vereinfachen die komplexe Zuordnung der Cloud-Ausführungsinfrastruktur zu wiederverwendbaren, automatisierten Ressourcenangeboten für die termin- und budgetgerechte Lieferung.

HP CSA löst diese Herausforderungen mithilfe einer aufgaben- und rollenbasierten Perspektive, die diese Benutzerrollen unterstützt:

- CSA-Consumer Der Consumer verwendet das Marketplace Portal für das Verwalten der Cloud-Dienste, zum Abonnieren von Dienstangeboten, zum Verwalten von Dienstabonnements und zum Durchführen von Aktionen für Dienstinstanzen.
- Consumerdienstadministrator Der Consumerdienstadministrator konfiguriert und verwaltet Consumer- und Anbieterorganisationen.
- CSA-Administrator Der CSA-Administrator hat Zugriff auf alle Funktionen in der Cloud Service Management Console.
- Manager für die Ressourcenbeschaffung Der Manager für die Ressourcenbeschaffung erstellt und verwaltet Cloudressourcen, wie Anbieter und Ressourcenangebote.
- Dienstmanager Der Dienstmanager erstellt und verwaltet die Dienstangebote und -kataloge.
- Dienstentwickler Der Dienstentwickler entwirft, implementiert und verwaltet die Dienstentwürfe (auch als "Pläne" bezeichnet), Komponentenpaletten, Komponententypen, Komponentenvorlagen und Ressourcenangebote.
- Service Operations-Manager Der Service Operations-Manager kann Abonnements und Dienstinstanzen anzeigen und verwalten.

# <span id="page-2-0"></span>**Einkaufen von Cloud-Diensten im Marketplace Portal**

HP CSA stellt die schlüsselfertigen Cloud-Dienste über ein innovatives Marketplace Portal zur Verfügung. Die Startseite des Marketplace Portal, das Dashboard, bietet eine Vielzahl von Möglichkeiten, wie Sie Dienstangebote bestellen und Ihre Anforderungen und Abonnements verwalten können.

Klicken Sie im Dashboard-Banner auf Start Shopping, um mit dem Einkaufsbummel zu beginnen. Sie können Dienste nach bestimmten Kategorien, durch Stichwortsuche oder mithilfe von QuickLinks zu Dienstangebotfiltern durchsuchen und dann Bestellungen aufgeben.

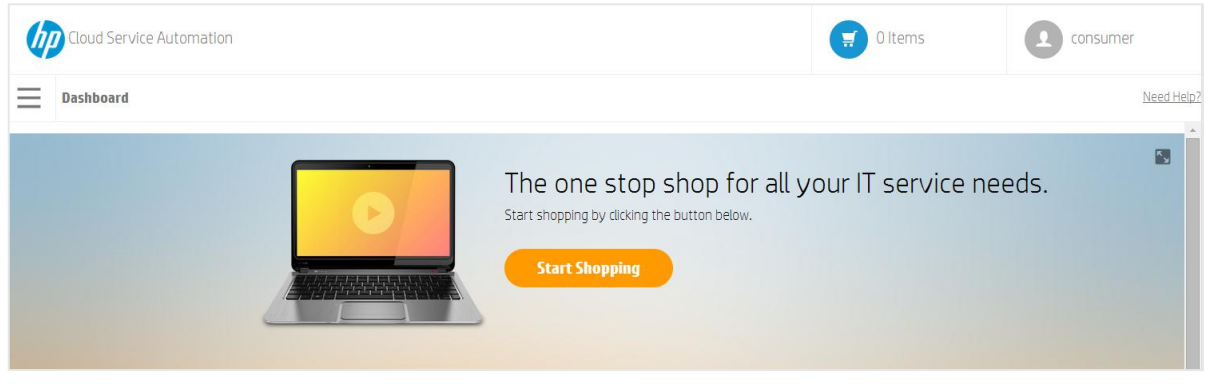

#### Abbildung 1 Einkauf starten-Banner

Scrollen Sie durch die Gadgets, um Dienstangebote nach Kategorie auszuwählen und zu bestellen, um Ihre Abonnements zu verwalten und den Assistenten für Express-Kaufabwicklung zu starten, um einen beschleunigten Dienst anzufordern. Der Assistent für Express-Kaufabwicklung für VMs stellt die schnellste Methode für das Anfordern von Cloud-Diensten dar.

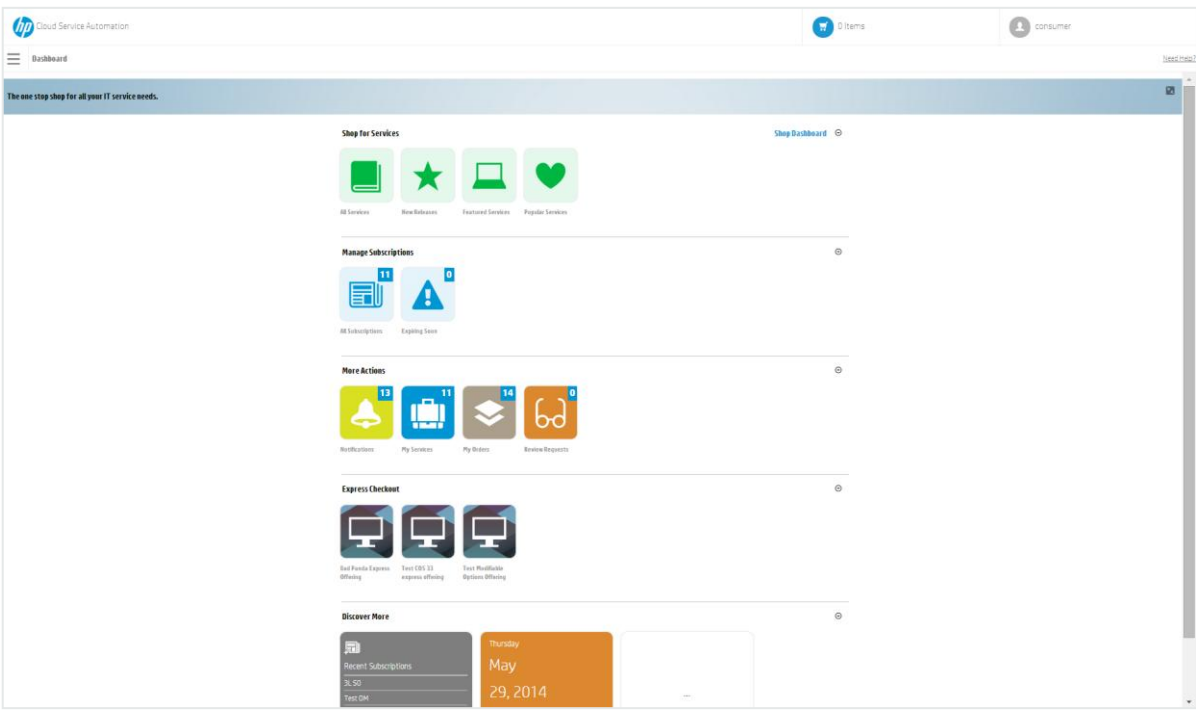

Abbildung 2 Dashboard-Gadgets

## <span id="page-2-1"></span>**Verwalten und Konfigurieren von Cloud-Diensten**

#### <span id="page-2-2"></span>**Navigieren in der Cloud Service Management Console**

Verwenden Sie das Cloud Service Management Console-Dashboard für die Navigation in die Bereiche, in denen Sie Aufgaben wie das Konfigurieren von Organisationen und Benutzern, das Erstellen von Entwürfen und das Verwalten von Katalogen durchführen können. Sie können immer in der Titelleiste der Cloud Service Management Console auf Cloud Service Automation klicken, um zum Dashboard zurückzukehren.

Je nach Rolle können Sie bestimmte Bereiche der Cloud Service Management Console anzeigen und darauf zugreifen. Weitere Informationen zum Dashboard und zum Verwalten und Konfigurieren von Cloud-Diensten finden Sie in der Hilfe zur Cloud Service Management Console.

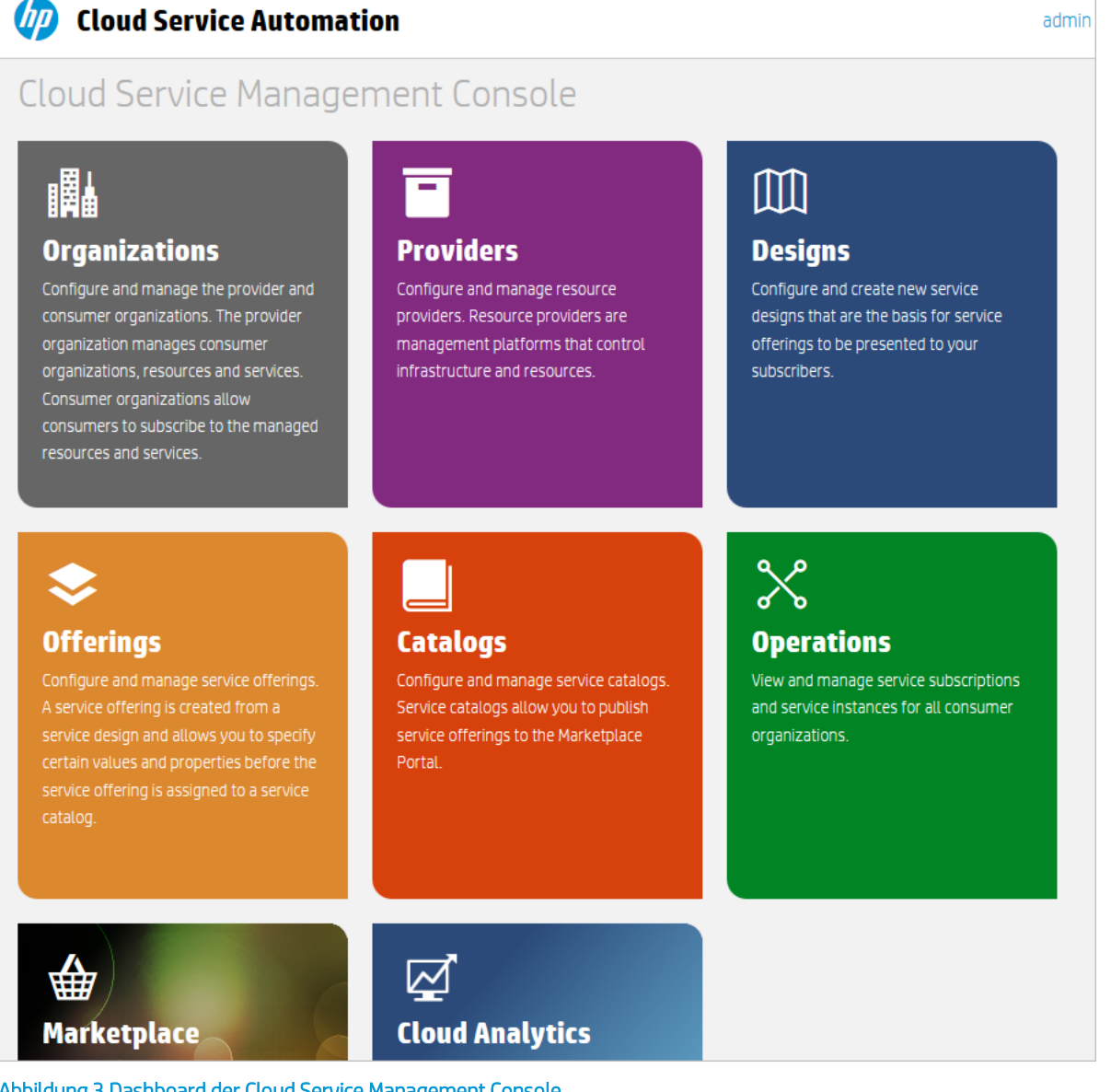

Abbildung 3 Dashboard der Cloud Service Management Console

### <span id="page-3-0"></span>**Konfigurieren der HP CSA-Organisationen und -Benutzer**

Eine Organisation in HP CSA legt den Einstiegspunkt eines Mitglieds im Cloud-System fest und verknüpft seine Mitglieder mit Diensten und Ressourcen. Eine Organisation stellt zumeist eine Geschäftseinheit, wie ein Unternehmen, eine Organisationseinheit, eine Abteilung oder eine Gruppe dar. HP CSA fragt das Identitätsmanagementsystems der Organisation ab, um die Mitglieder und Gruppen der Organisation zu bestimmen, und verwendet diese Informationen für die Authentifizierung und Autorisierung der HP CSA-Benutzer und deren Aktionen.

HP CSA definiert eine Anbieterorganisation pro HP CSA-Instanz. Sie können Anbieterorganisationsrollen zuweisen, um den Zugriff auf Verwaltungsfunktionen zu steuern. Mit der Cloud Service Management Console können Mitglieder der Anbieterorganisation eine oder mehrere Consumerorganisationen erstellen, konfigurierte Organisationen verwalten sowie Ressourcen und Dienste verwalten (z. B. Ressourcen und Dienste zur Nutzung entwerfen, anbieten und veröffentlichen). Welche Organisationen, Ressourcen und Dienste verwaltet werden können, wird durch die Rolle(n) festgelegt, die den Mitgliedern der Organisation zugewiesen wurde(n). Der CSA-Administrator verwaltet beispielsweise sämtliche Organisationen, Ressourcen und Dienste, während der Consumerdienstadministrator nur die Organisationen verwaltet.

Die Consumerorganisationen abonnieren und verwenden mithilfe des Marketplace Portals die Ressourcen und Dienste, die von der Anbieterorganisation eingerichtet wurden. Es können zwar mehrere Consumerorganisationen konfiguriert werden, jeder Consumer oder Abonnent sieht jedoch nur die Informationen für die Consumerorganisation, der er angehört. HP CSA kombiniert Consumerorganisationen und Kataloge mit Identitätsmanagementdaten, um Dienstangebote den entsprechenden Abonnenten zuzuordnen.

### <span id="page-4-0"></span>**Konfigurieren von Ressourcenanbietern**

Anbieter sind Managementplattformen, die eine zentralisierte Steuerung der Infrastruktur und die in einer Cloud-Computerumgebung verwendeten Ressourcen bieten. Ein Anbieter wie HP Matrix Operating Environment kann virtuelle Computer bereitstellen, während ein Anbieter wie HP SiteScope Anwendungen überwachen kann.

Ein Anbieter entspricht der bestimmten Instanz einer Anwendung, die HP CSA einbinden kann, um die Instanziierung von Dienstentwürfen zu unterstützen. Um beispielsweise Dienstentwürfe zu ermöglichen, die auf HP Matrix Operating Environment abzielen, müssen Sie zuerst einen Anbieter (mit dem Anbietertyp HP Matrix Operating Environment) in der Cloud Service Management Console erstellen. Dabei haben Sie Details wie die Anmeldedaten der Benutzer und den URL des Zugriffspunkts für Ihren HP Matrix Operating Environment-Dienst angegeben.

## <span id="page-4-1"></span>**Erstellen von Dienstentwürfen**

Um eine automatisierte anforderungsgesteuerte Dienstbereitstellung zu gewährleisten, erstellen, konfigurieren und ändern Sie Dienstentwürfe, die als "Rezepte" für die Automatisierung der Cloud fungieren und aus wiederverwendbaren Dienstkomponenten bestehen. Dienstkomponenten und ihre Beziehungen in einem Dienstentwurf definieren das Rahmenwerk für das Erstellen einer Dienstinstanz.

Dienstentwürfe stellen auch eine Struktur für Optionen oder Profile zur Verfügung, die Consumer beim Bestellen eines Dienstes auswählen können. Entwürfe können wiederum vielfältigen Dienstangeboten zugrunde liegen, die an den Bedarf verschiedener Consumerorganisationen und Gruppen angepasst wurden. Sie können sowohl auf in HP CSA integrierte Dienstentwürfe zurückgreifen als auch Entwürfe aus verschiedenen HP CSA-Systemen exportieren und importieren.

Die folgenden Entwurfstypen können erstellt werden:

 Topologieentwurf - Topologieentwürfe geben das Entwurfslayout und die Komponentenbeziehungen an und definieren so den Dienstlebenszyklus. Topologieentwürfe werden an Ressourcenanbieter gebunden, wenn der Entwurf erstellt oder importiert wird.

Verwenden Sie Topologieentwürfe für die Bereitstellung einfacher Infrastrukturdienste (Infrastructure as a Service, IaaS). Erstellen Sie einen Topologieentwurf in einem frei formbaren Komponentenlayout, in dem die Verbindungsbeziehungen den Dienstlebenszyklus implizit definieren. Jede Topologieentwurfskomponente ist in Hinblick auf die automatisierte Dienstausführung mit einem einzelnen Anbieter verbunden. Topologieentwürfe delegieren die Sequenzierung des Lebenszyklus an die Anbieter.

 Sequenzierter Entwurf - Sequenzierte Entwürfe definieren die geregelte Ausführung von Komponentenlebenszyklen und bieten Mechanismen für das Steuern der Ressourcenauswahl, wenn die einzelnen Komponenten bereitgestellt werden. Beim Erstellen von sequenzierten Entwürfen geben Sie Ressourcenbindungen für Dienstkomponenten an, um die Auswahl auf bestimmte Anbieter zu beschränken. Diese Bindungen verknüpfen die Komponenten mit mindestens einem Ressourcenangebot, das die Komponente anbietet.

Verwenden Sie sequenzierte Entwürfe für komplexe Dienste und für Dienste, die auf Runbook-Automatisierung beruhen, wie Dienste, die mit älteren Datacentersystemen kombiniert werden müssen. Erstellen Sie einen sequenzierten Entwurf als geregelte Komponentenhierarchie, um die Lebenszyklusausführung zu definieren. Sequenzierte Entwürfe verwenden Komponenten, um mehrere Automatisierungsanbieter in einer einzelnen Entität zu gruppieren, und sie ermöglichen die explizite Angabe von Lebenszyklusaktionen.

## <span id="page-4-2"></span>**Erstellen von Dienstangeboten**

Dienstangebote enthalten alle Informationen, die Consumer benötigen, um die am besten geeigneten Dienste auszuwählen. Jedes Dienstangebot greift auf einen Dienstentwurf zurück, der die Dienstoptionen und -komponenten definiert. Sie können die Dienstangebote genau auf einzelne Consumergruppen zuschneiden, indem Sie die Nutzungsbedingungen und Preise anpassen und festlegen, ob die Option angezeigt oder ausgeblendet wird. Wenn Sie Ihren Entwurf den Abonnenten präsentieren möchten, veröffentlichen Sie das Dienstangebot in einem Katalog im Marketplace Portal.

Erstellen Sie ein Dienstangebot auf der Grundlage eines sequenzierten Entwurfs oder Topologiedienstentwurfs, sobald der Entwurf für Abonnenten im Marketplace Portal bereitgestellt werden kann. Die folgenden Dienstangebotstypen können erstellt werden:

- **Standard** Ein Standardangebot kann über einen seguenzierten Entwurf oder einen Topologieentwurf erstellt werden. Die Preise werden für Dienstangebote konfiguriert und können als Basispreise, Laufzeitgebühren oder optionsspezifische Preise angegeben werden. Sie haben auch die Möglichkeit, Dokumente zu Standarddienstangeboten (beispielsweise Service-Level-Vereinbarungen oder Geschäftsbedingungen) und Screenshots hinzuzufügen, bei denen es sich um Bilder und Beschriftungen handelt, die dem Benutzer eine visuelle Darstellung des Angebots im Marketplace Portal zur Verfügung stellen.
- Express-Kaufabwicklung Die Express-Kaufabwicklung bietet Funktionen, die das Bestellen von einfachen Computerdiensten im Marketplace Portal vereinfachen. Der erste Schritt in diesem Verfahren ist das Erstellen eines Express-Topologieentwurfs mit einer vordefinierten Struktur. Anschließend erstellen Sie ein Express-Angebot, das basierend auf einem Express-Entwurf mit einem Anbieter verknüpft ist.

### <span id="page-5-0"></span>**Anpassen von Dienstangeboten**

Sie können Dienstangebote auf verschiedene Zielgruppen zuschneiden. Angepasste Dienstangebote basieren meist auf dem gleichen Dienstentwurf und werden durch Verwendung unterschiedlicher Attribute auf die verschiedenen Gruppen abgestimmt. Angepasste Dienstangebote veröffentlichen Sie in einem Katalog, der für die Zielgruppe zugänglich ist.

Sie können die folgenden Dienstangebotattribute konfigurieren:

- Angebotsname, Beschreibung, Bild und Tags
- Die Verfügbarkeit der Option bei Angeboten, die auf sequenzierten Entwürfen beruhen
- Das zugehörige Profil für Angebote, die auf Topologieentwürfen beruhen
- Abonnementpreise
- Angefügte Dokumente wie Service Level Agreements oder Nutzungsbedingungen
- Verknüpfte Screenshots oder andere Bilder

Sie verbinden ein Dienstangebot mit einer Zielgruppe, indem Sie es in einem dieser Gruppe zugänglichen Katalog veröffentlichen. In HP CSA wird die Anzeige der Dienstangebote über Kataloge gesteuert: Im Marketplace Portal sind nur die Angebote sichtbar, die in einem Katalog veröffentlich wurden, der mit einer der Gruppen des betreffenden Benutzers verknüpft ist.

HP CSA verwaltet den Zugriff auf Kataloge über Gruppenmitgliedschaften, die im Identitätsmanagementsystem der Organisation konfiguriert sind. In HP CSA ist das direkte Erstellen und Verwalten einzelner Benutzer oder Gruppen nicht möglich. Sie geben für jede HP CSA-Organisation, die Sie erstellen, ein Identitätsmanagementsystem an. Anschließend konfigurieren Sie die Gruppen, die auf die Benutzeroberfläche der Organisation zugreifen dürfen. Zudem konfigurieren Sie den Zugriff bestimmter Gruppen innerhalb einer HP CSA-Organisation auf die Kataloge. Die Gruppenmitgliedschaften der Organisationen müssen vorhanden sein oder im vorhandenen Identitätsmanagementsystem erstellt werden. Häufig entsprechen vorhandene Gruppen den Anforderungen der HP CSA-Zugangssteuerung schon recht gut. Gelegentlich müssen Sie vielleicht neue Gruppen für bestimmte Anforderungen erstellen.

### <span id="page-5-1"></span>**Erstellen von Katalogen**

Durch Kataloge werden Dienstangebote bestimmten Gruppen innerhalb einer Consumerorganisation zugeordnet. Die Veröffentlichung eines Dienstangebots in einem Katalog macht das Angebot im Marketplace Portal für die mit dem Katalog verbundenen Gruppen sichtbar. Sie können jeden Katalog für bestimmte Gruppen innerhalb der verknüpften Organisation des Katalogs als sichtbar konfigurieren und den standardmäßigen Genehmigungsprozess und die verfügbaren Genehmigungsrichtlinien für jeden Katalog angeben. Ferner können Sie ein Dienstangebot in mehreren Katalogen veröffentlichen, um es mehreren Consumergruppen zugänglich zu machen.

Sie beginnen, indem Sie den automatisch erstellten Standardkatalog (Globaler freigegebener Katalog) konfigurieren oder einen neuen Katalog manuell erstellen und ihn mit der Organisation verknüpfen. Mehrere Kataloge können mit derselben Organisation verknüpft werden, wobei Änderungen am globalen freigegebenen Katalog im Marketplace Portal jeder Organisation angezeigt werden.

#### <span id="page-5-2"></span>**Verwalten von Dienstinstanzen**

Verwenden Sie den Bereich für Operationen der Cloud Service Management Console, um Abonnements und Dienstinstanzen für alle Consumerorganisationen anzuzeigen und zu verwalten. Ein Abonnement entsteht auf Grundlage einer Abonnementanforderung, bei der es sich um die Anforderung von Cloud-Diensten handelt und die durch den Abonnenten (Endbenutzer) mithilfe eines Dienstkatalogs im Marketplace Portal erstellt wird. Nachdem eine Abonnementanforderung genehmigt wurde, wird eine Dienstinstanz erstellt.

HP CSA erstellt Dienstinstanzartefakte während der Dienstbereitstellung und aktualisiert Dienstinstanzen während der Dienstverwaltung. Dienstinstanzen enthalten alle Details des bereitgestellten Dienstes und seiner Komponenten, beispielsweise die IP-Informationen für eine Netzwerksegmentkomponente. HP CSA erstellt Dienstinstanzen auf der Grundlage des für das Dienstangebot konfigurierten Dienstentwurfs und der Anforderungen des Consumers.

## <span id="page-6-0"></span>**Exportieren und Importieren von HP CSA-Inhalten**

Um die Dienstbereitstellung zu beschleunigen, können Sie Dienstentwürfe und Ressourcenangebote zwischen laufenden Instanzen von HP CSA im- und exportieren. Im- und Exporte können Sie in der Cloud Service Management Console oder mit dem Befehlszeilentool Content Archive Tool durchführen.

HP CSA exportiert Dienstentwürfe und Ressourcenangebote in portable Inhaltsarchive. Inhaltsarchive mit Dienstentwürfen enthalten auch die Ressourcenangebote, auf die sich die Entwürfe beziehen. Bevor Sie Inhalte importieren, müssen Sie HP CSA zuerst mit HP Operations Orchestration (HP OO) synchronisieren, um alle von HP CSA referenzierten HP OO-Prozessdefinitionen einzuschließen.

Wenn Sie Entwurfsinhalte importieren, stellt HP CSA zuerst fest, ob die erforderlichen Ressourcenangebote bereits auf dem System installiert sind. HP CSA verweist auf vorhandene Ressourcenangebote, wo es angebracht ist. Neue Ressourcenangebote werden automatisch importiert und mit den importierten Dienstentwürfen verknüpft.

HP und Partner von HP stellen vorgefertigte Inhalte für übliche Ressourcenanbieter zur Verfügung, die flexibel und generell einsetzbar sind. Diese Eigenschaften ermöglichen die Wiederverwendung in vielen verschiedenen Dienstentwürfen. Nachdem Sie die vorgefertigten Ressourcenangebote importiert haben, ermitteln Sie die Ressourcenanbieter, die sie ausführen können.

HP CSA wird mit vordefinierten Dienstentwürfen und Ressourcenangeboten ausgeliefert, die Sie für Ihre Zwecke anpassen können. Sie können diese für bestimmte HP CSA-Anwendungen entwickelten "Inhalte" importieren bzw. exportieren und sie an Ihre Geschäftsanforderungen anpassen. Die gebrauchsfertigen Inhalte für diese Version von HP CSA befinden sich in einem Bibliotheksordner auf dem HP CSA-Produktmedium.

Sie können die Inhalte aber auch unter folgender Adresse von der HP Live Network-Website herunterladen: https://www.www2.hp.com/. Der Zugriff auf diese Website ist eingeschränkt. HP-Kunden benötigen eine aktive HP Supportvereinbarungs-ID (SAID) für HP Cloud Service Automation sowie Zugangsdaten für HP Passport. Weitere Musterdienstentwürfe und -Ressourcenangebote erhalten Sie von Ihrem HP Professional Services-Kundenberater.

## <span id="page-6-1"></span>**Bereitstellen von HP CSA mit HP Professional Services**

Die HP Professional Services Organization (PSO) stellt HP CSA-Bereitstellungsdienste zur Verfügung. PSO-Mitarbeiter koordinieren die Bereitstellungsplanung und -aktivitäten in enger Zusammenarbeit mit dem internen Personal. Die Implementierung beim Kunden umfasst die Einrichtung der grundlegenden Netzwerk- und Speicherfunktionen wie auch die Serverinstallation für das HP CSA-Fundament und seine Komponenten. HP Professional Services unterstützt Sie bei der Integration von HP CSA in bestehende Geschäftsprozesse und entwickelt angepasste Lösungen für Ihre Organisation.

Sie können HP CSA erweitern und anpassen, sodass es sich nahtlos in Ihre Geschäftsprozesse einfügt. Die meisten HP CSA-Objekte und Entitäten höherer Ebenen können bis zu einem gewissen Grad angepasst werden. Sie können die folgenden HP CSA-Objekte in der Cloud Service Management Console erweitern.

- Nutzen der Beispieldienstentwürfe und -ressourcenangebote: Verwenden Sie die Beispielinhaltsarchive als Ausgangspunkt und erstellen Sie Ihre eigenen Dienstentwürfe und Ressourcenangebote.
- Erstellen von Anbietertypen: Sie können neue Anbietertypen erstellen. Angenommen, Sie möchten einen Anbietertyp für die Datenbankbereitstellung, z. B. HP Database and Middleware Automation (HP DMA), hinzufügen. Sie verwenden die Cloud Service Management Console, um einen Anbietertyp zu erstellen und dem neuen Typ Ressourcenanbieter, z. B. bestimmte HP DMA-Server, hinzuzufügen. Anschließend erstellen Sie Ressourcenangebote mit einer Kategorie (Datenbank), die gefiltert werden kann, um für bestimmte Dienstkomponenten sichtbar zu sein.
- Erstellen von Komponententypen und Vorlagen für sequenzierte Entwürfe: Komponententypen stellen den Startpunkt beim Hinzufügen einer neuen Komponente zu einem Dienstentwurf zur Verfügung. Komponententypen sind in Komponentenpaletten aufgeteilt. Die Komponententypen definieren die Eigenschaften und anfänglichen Eigenschaftswerte der Dienstkomponente und regeln das Verhältnis, das die Dienstkomponente mit dem Dienstentwurf und den Ressourcenangeboten eingehen kann.
- Erstellen von benutzerdefinierten Lebenszyklusaktionen für sequenzierte Entwürfe: Sie können Lebenszyklusaktionen für sequenzierte Dienstentwurfskomponenten und Ressourcenangebote erstellen. Angenommen, Sie möchten einen Abonnenten per E-Mail informieren, wenn ein bereitgestellter Server online geht. Sie fügen die entsprechende Lebenszyklusaktion zum Dienstentwurf hinzu, um den Benachrichtigungsprozess auszulösen, und vergewissern sich zuerst, dass die Synchronisierung mit HP OO eingerichtet ist, sodass der Dienstentwurf die richtigen Aufrufe an HP OO-Flüsse erzeugt. Anschließend bearbeiten Sie die Dienstkomponente, um die neue Lebenszyklusaktion zu erstellen und zu verknüpfen.
- Erstellen von Dienstkatalogen: Es gibt nur einen globalen, gemeinsam genutzten Katalog, aber Sie können mehrere Dienstkataloge mit je unterschiedlichem Sortiment von Dienstangeboten pro Organisation erstellen. Sie können jeden

Katalog in einer Organisation mit den erforderlichen Genehmigungsprozessen, Zugriffskontrollrichtlinien und einem Bild versehen.

• Verwenden der HP CSA-Anwendungsprogrammschnittstelle (API): Die Funktionalität von HP CSA basiert auf bestimmten API-Aufrufen. Diese APIs (REST-APIs für: representiatonal state transfer) wurden als eigenständige Komponenten entwickelt, wodurch eine klare Trennung zwischen den Funktionen des Marketplace Portals und der Cloud Service Management Console erreicht wird. Deshalb können Organisationen ihre eigenen Kataloge und Abonnementmechanismen auf HP CSA aufbauen und das Marketplace Portal durch ein eigenes Portal ersetzen.

Wenn Sie weitere Informationen über HP Professional Services benötigen oder die Implementierung von HP CSA planen, wenden Sie sich an Ihren HP-Kundendienstmitarbeiter.

Informationen zur Installation und Konfiguration von HP CSA finden Sie im *HP Cloud Service Automation - Installationshandbuch* und im *HP Cloud Service Automation - Konfigurationshandbuch*.

#### **Weitere Informationen**

Wenn Sie sich für andere Toolkits zum Entwerfen und Erweitern von Cloud-Diensten für HP CloudSystem interessieren, besuchen Sie die Website [hp.com/go/csdevelopers.](http://www.hp.com/go/csdevelopers)

Weitere Informationen zum HP CloudSystem finden Sie unte[r hp.com/go/cloudsystem.](http://www.hp.com/go/cloudsystem)

Handbücher zu HP Softwareprodukten und Dokumente zu den folgenden Produkten finden Sie unter [http://h20230.www2.hp.com/selfsolve/manuals.](http://h20230.www2.hp.com/selfsolve/manuals) Der Zugriff setzt ein HP Passport-Konto und die Anmeldung mit diesem Konto voraus.

- HP Cloud Service Automation
- HP ArcSight
- HP Operations Orchestration
- HP Server Automation
- HP SiteScope
- HP Universal CMDB

Wenn Sie zur Verbesserung unserer Dokumente beitragen möchten, senden Sie ihr Feedback an [CSAdocs@hp.com.](mailto:csa.docs@hp.com)

#### **Erfahren Sie mehr unter**

**hp.com/go/csa**

### **Für Updates registrieren hp.com/go/getupdated**

© Copyright 2013-2014 Hewlett-Packard Development Company, L.P. Änderungen an diesen Informationen sind ohne Ankündigung vorbehalten. Die Garantien für HP-Produkte und -Services werden ausschließlich in der entsprechenden, zum Produkt bzw. Service gehörigen Garantieerklärung beschrieben. Aus dem vorliegenden Dokument sind keine weiterreichenden Garantieansprüche abzuleiten. HP kann für technische oder redaktionelle Fehler oder Auslassungen in diesem Dokument nicht haftbar gemacht werden.

#### **Markenhinweise**

Adobe® ist eine Marke von Adobe Systems Incorporated.

Microsoft® und Windows® sind in den USA eingetragene Marken der Microsoft Corporation.

Oracle und Java sind eingetragene Marken von Oracle und/oder seinen verbundenen Unternehmen.

Das RED HAT READY™-Logo und das RED HAT CERTIFIED PARTNER™-Logo sind Marken von Red Hat, Inc.

Das OpenStack Word Mark und das Square O Design sind einzeln oder zusammen genommen Marken bzw. eingetragene Marken der OpenStack Foundation in den Vereinigten Staaten von Amerika und anderen Ländern und werden mit Einverständnis der OpenStack Foundation verwendet.

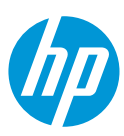